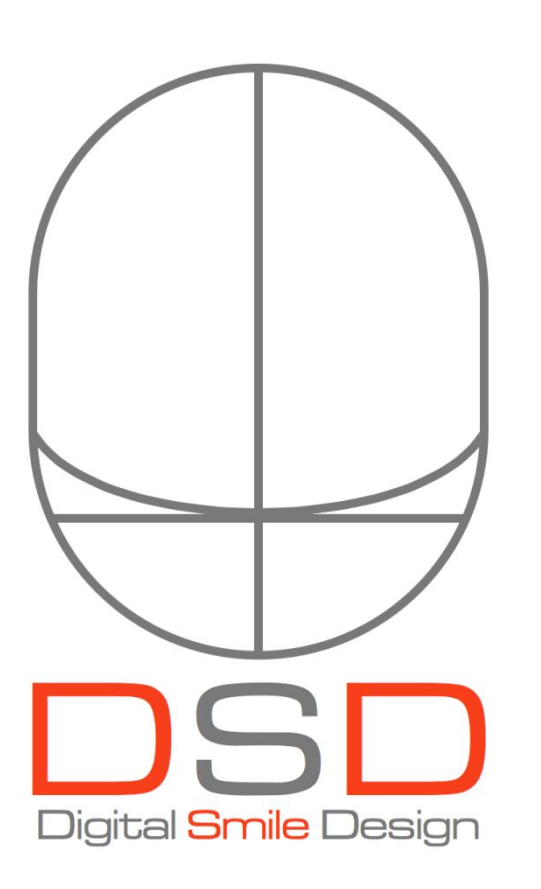

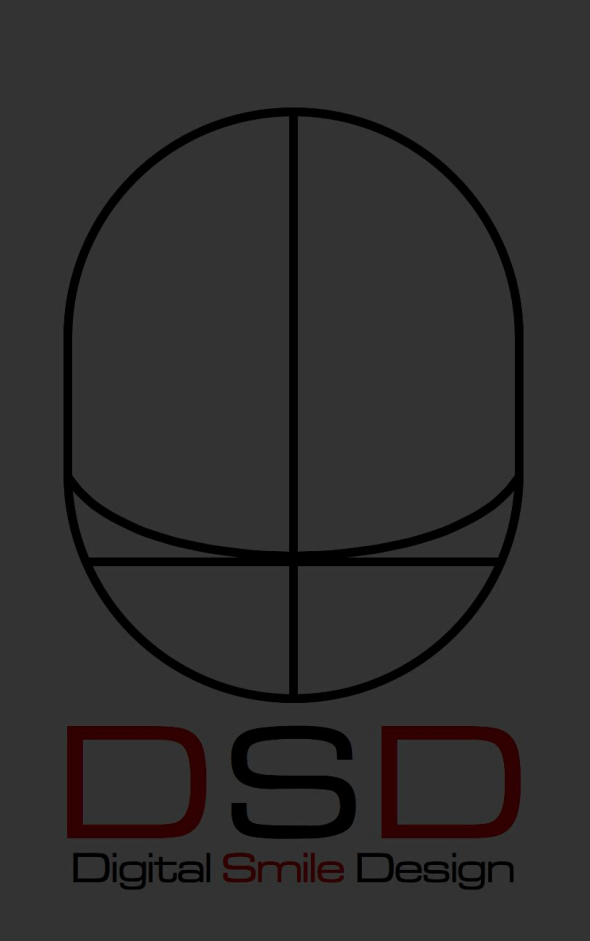

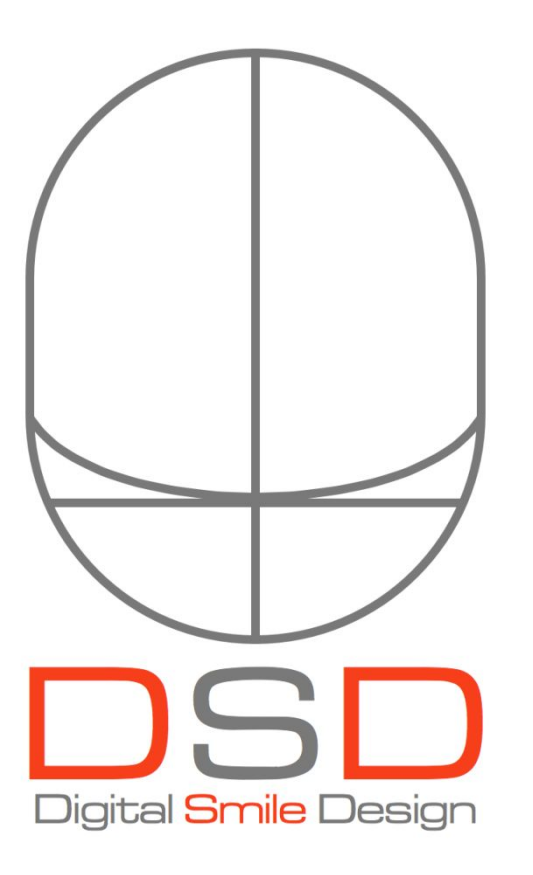

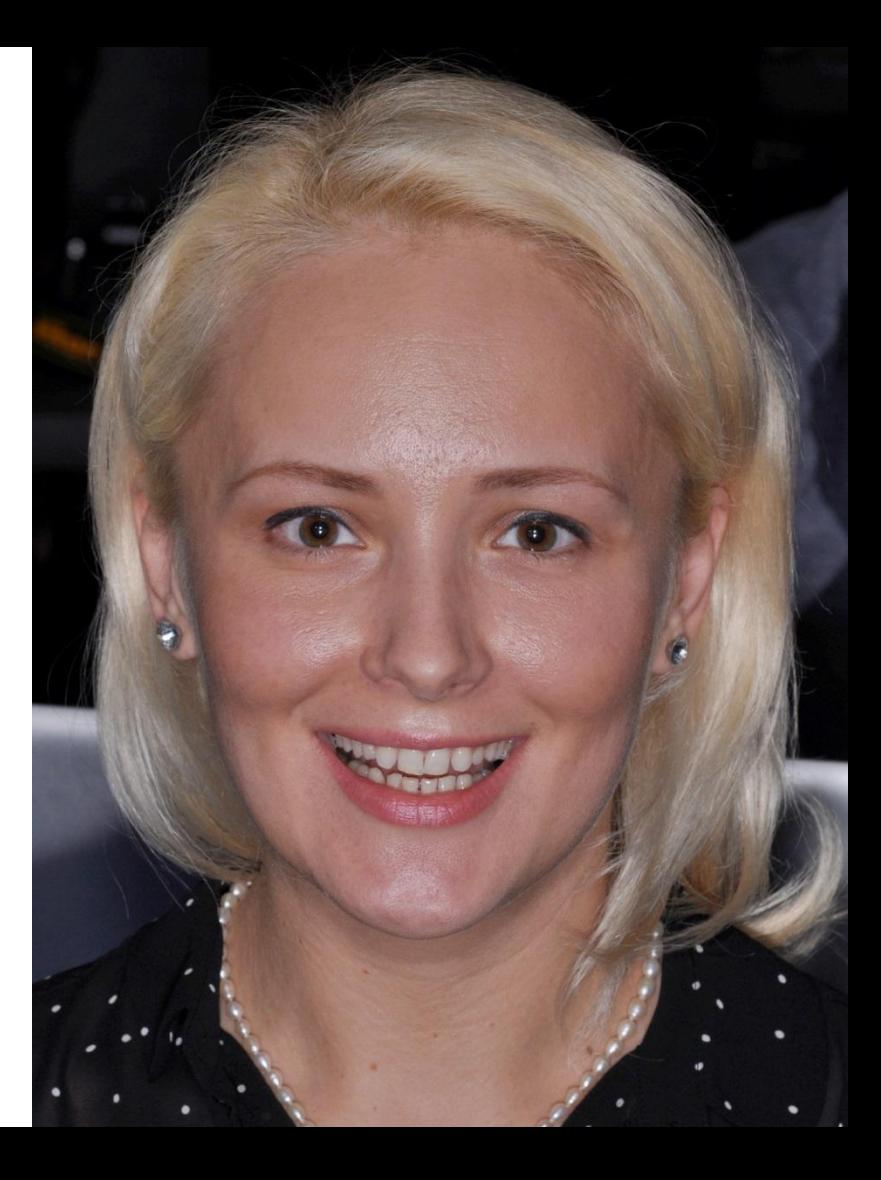

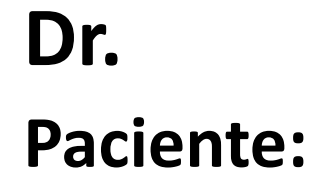

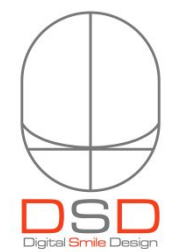

## **Dr(a). Paciente:**

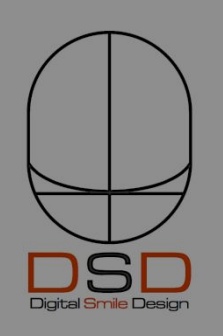

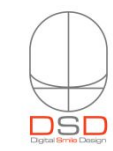

## photo

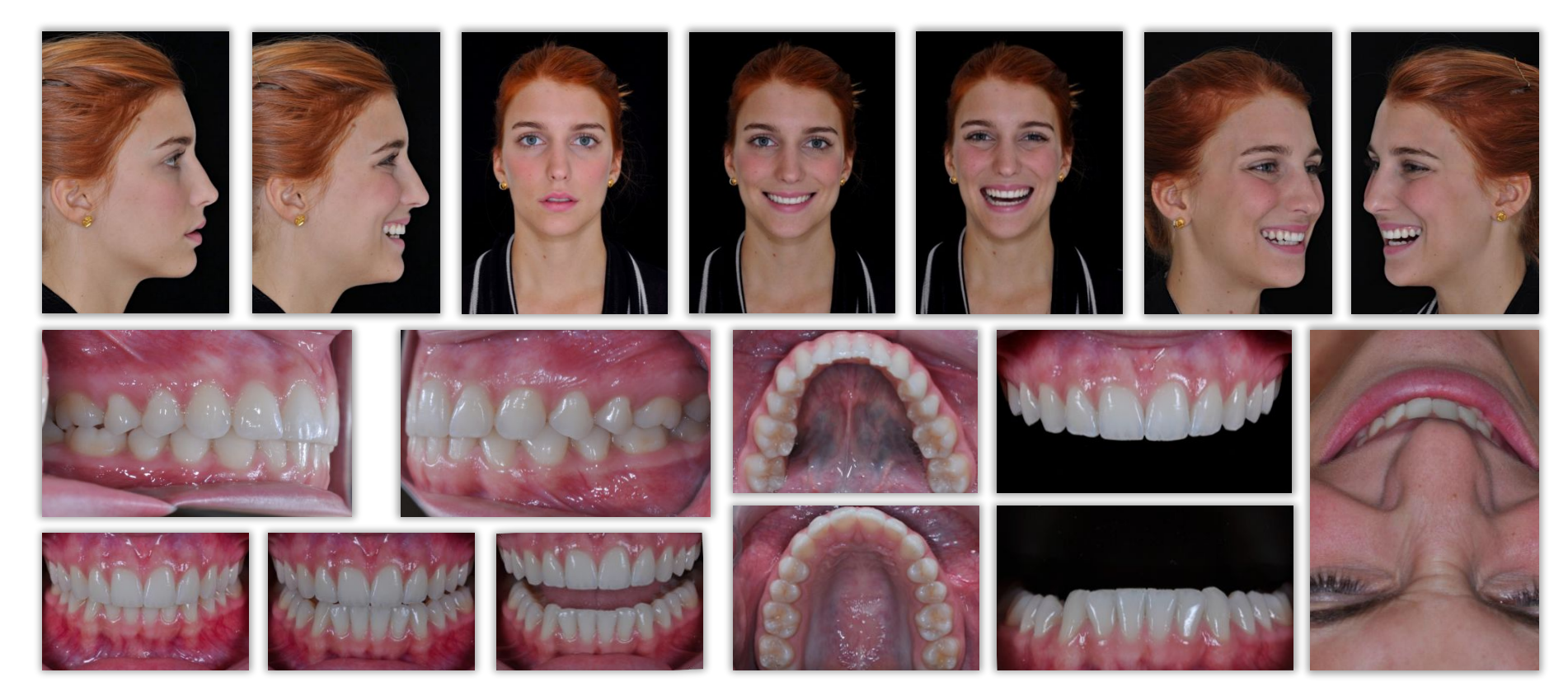

**video**

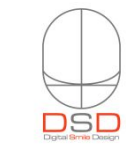

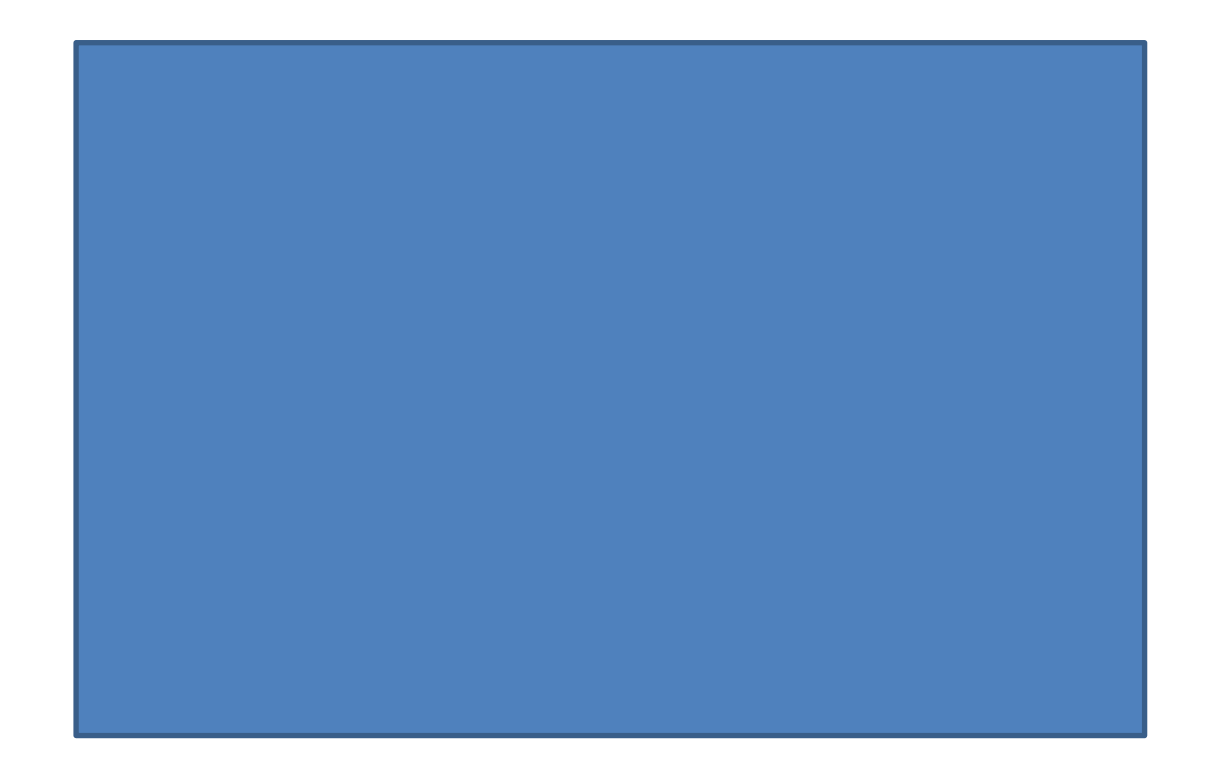

**x** 

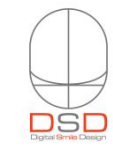

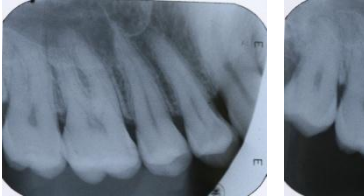

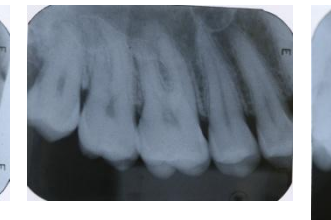

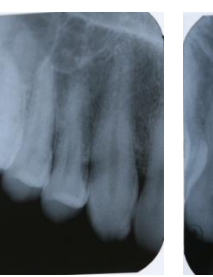

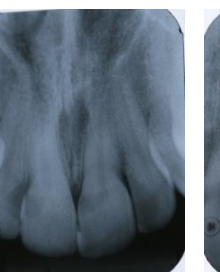

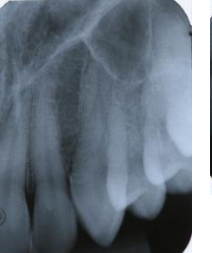

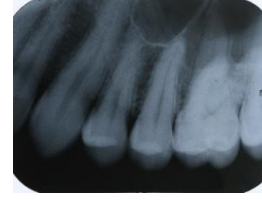

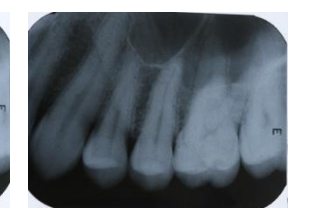

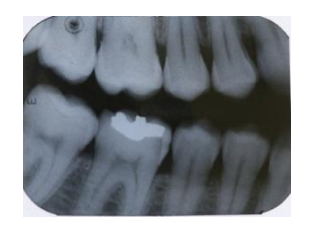

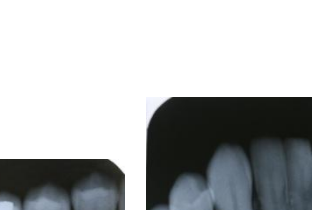

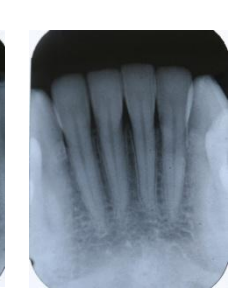

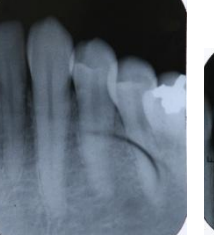

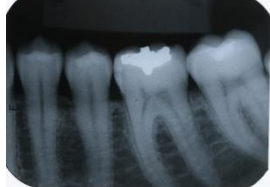

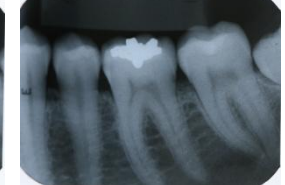

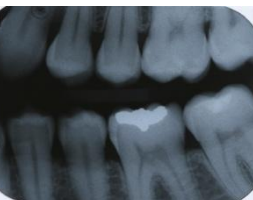

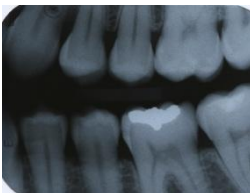

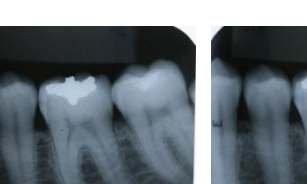

# perio<br>chart

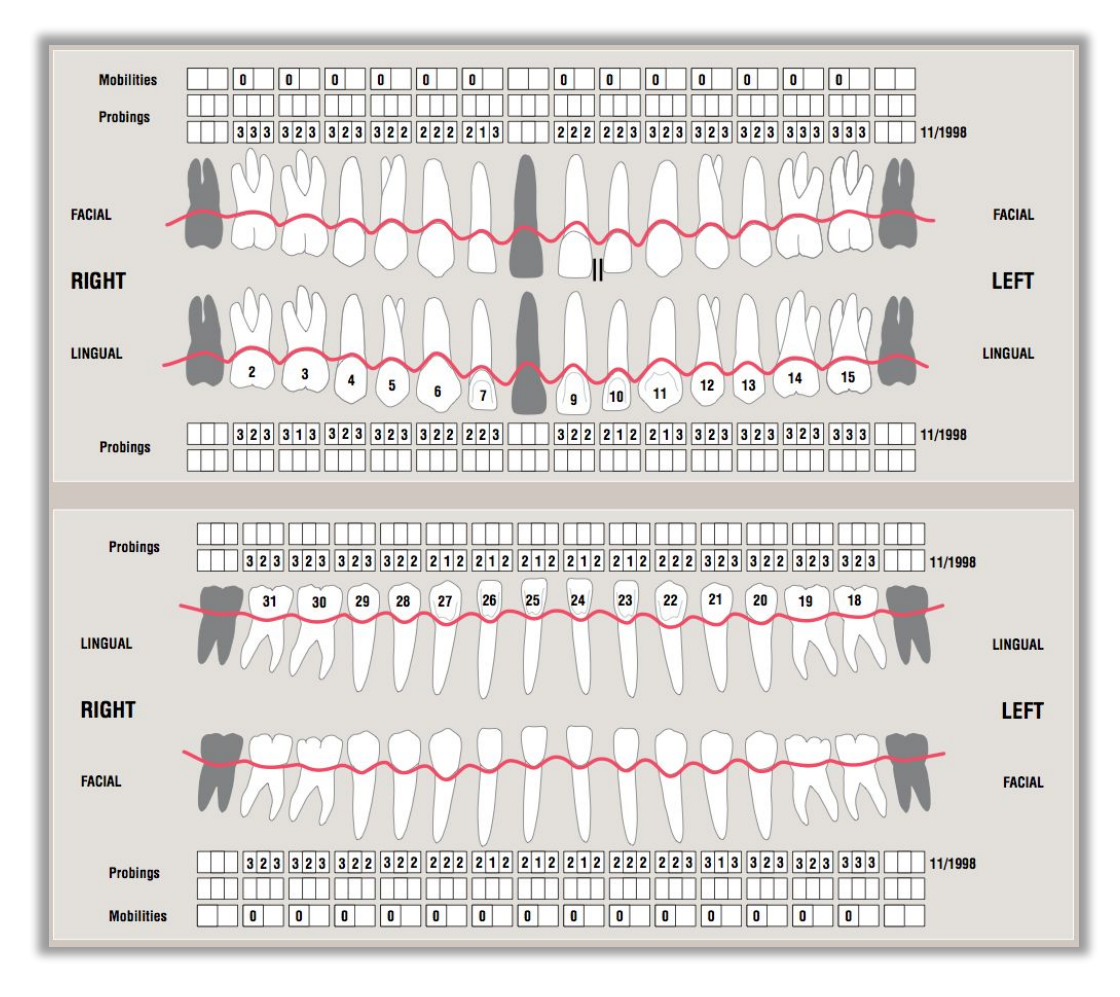

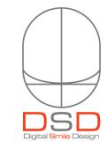

**panoramic**

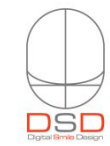

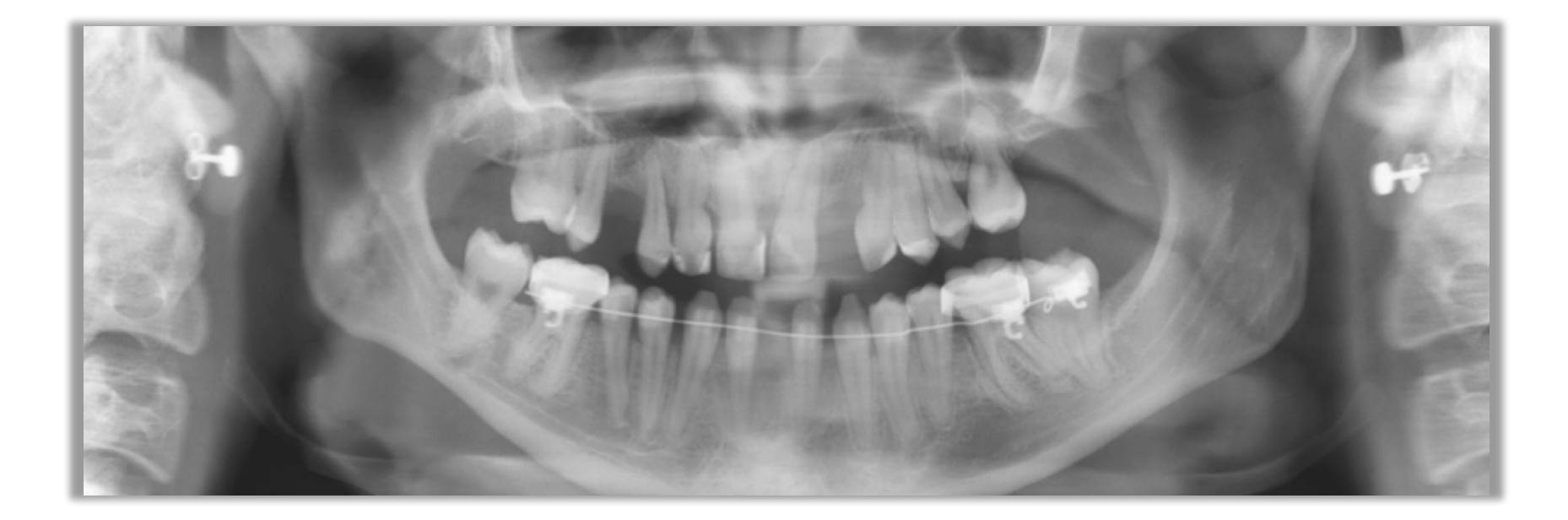

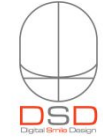

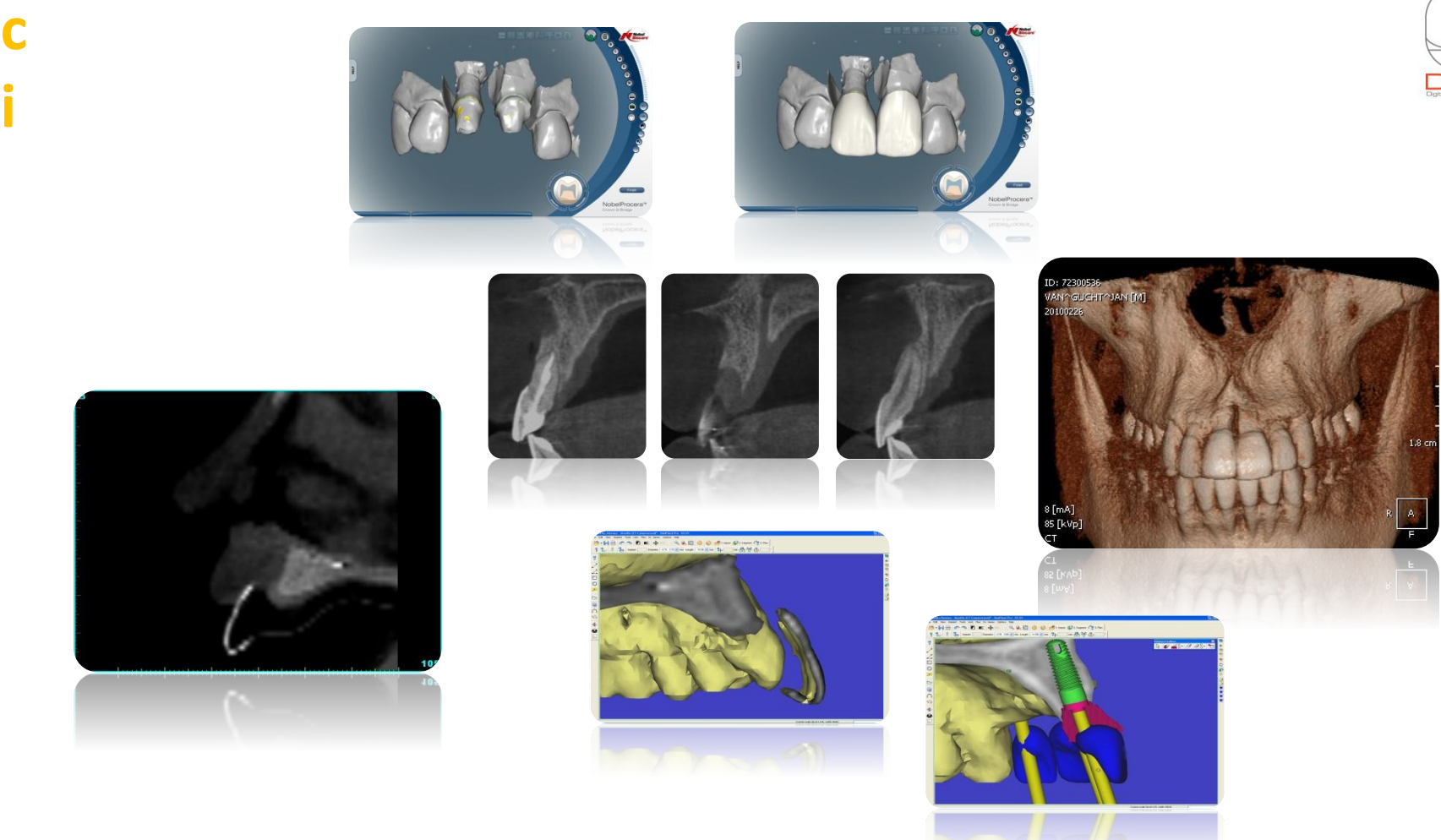

m

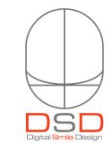

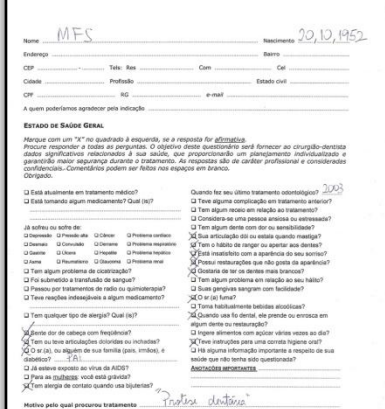

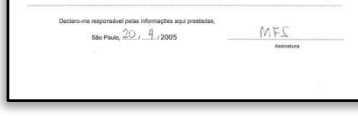

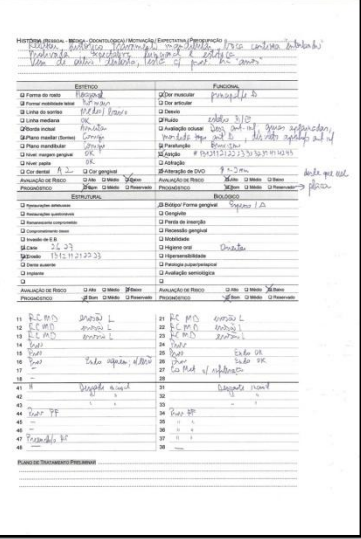

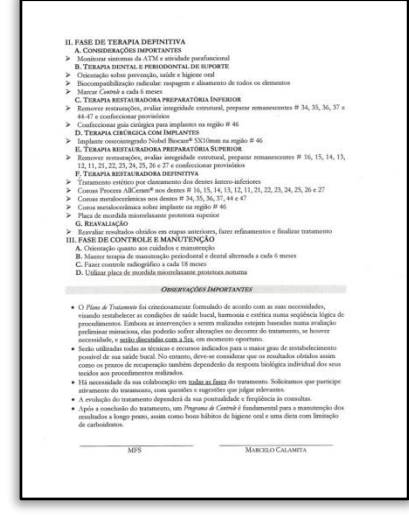

Data: 02/05/2005 Paciente: MFS, 52 apps Queixa principal: "Prótese destina"

Observações: "Queria ficar com um sorriso harmonioso"

### Lista resumida dos dados de diagnóstico

- · Estado geral de saúde borre, considera-se estressuala; sente de cabeça constante
- · FUMANTE, altrgica a bijutesias
- 
- $\begin{array}{ll} \bullet & \text{P}(\text{M}\wedge \text{N}\cap \text{U}), \text{display a } \text{N} \text{ is an edge} \\ \bullet & \text{R} \text{ almost only } \text{m} \text{ is an edge } \text{c} \text{-transvations manifold} \\ \bullet & \text{Agresonation analysis, does more accurate a variable A} \text{?N} \text{ is label of a given equation} \\ \bullet & \text{Agresonation of the equation of the solution, } \text{or } \text{m} \text{ is a positive domain of } \text{m} \text{ is a positive point.} \end{array}$
- 
- Eleccio dental lingual superior

.<br>Овј<br/>дглуов по Тватаминуто: Recuperação da saíde tocal com harmonização est<br/>risca e funcional

### PLANO DE TRATAMENTO PRELIMINAR

- 
- 
- 
- 
- 
- 
- 
- 
- 
- 
- L PASIT DE DACADET DE TRAPA PRESIDENTA<br> LE PASIT DE DACADET DE TRAPA PRESIDENCIA (PASIT DE DACADETE DE TRAPA PRESIDENTAL<br>  $\mu$  A MARINA DE DACADETE DE TRAPA PRESIDENTA<br> DE DACADETE DE PASIT DE DACADETE DE PASIT DE DACADET
	-
	-
	-
	-
	-

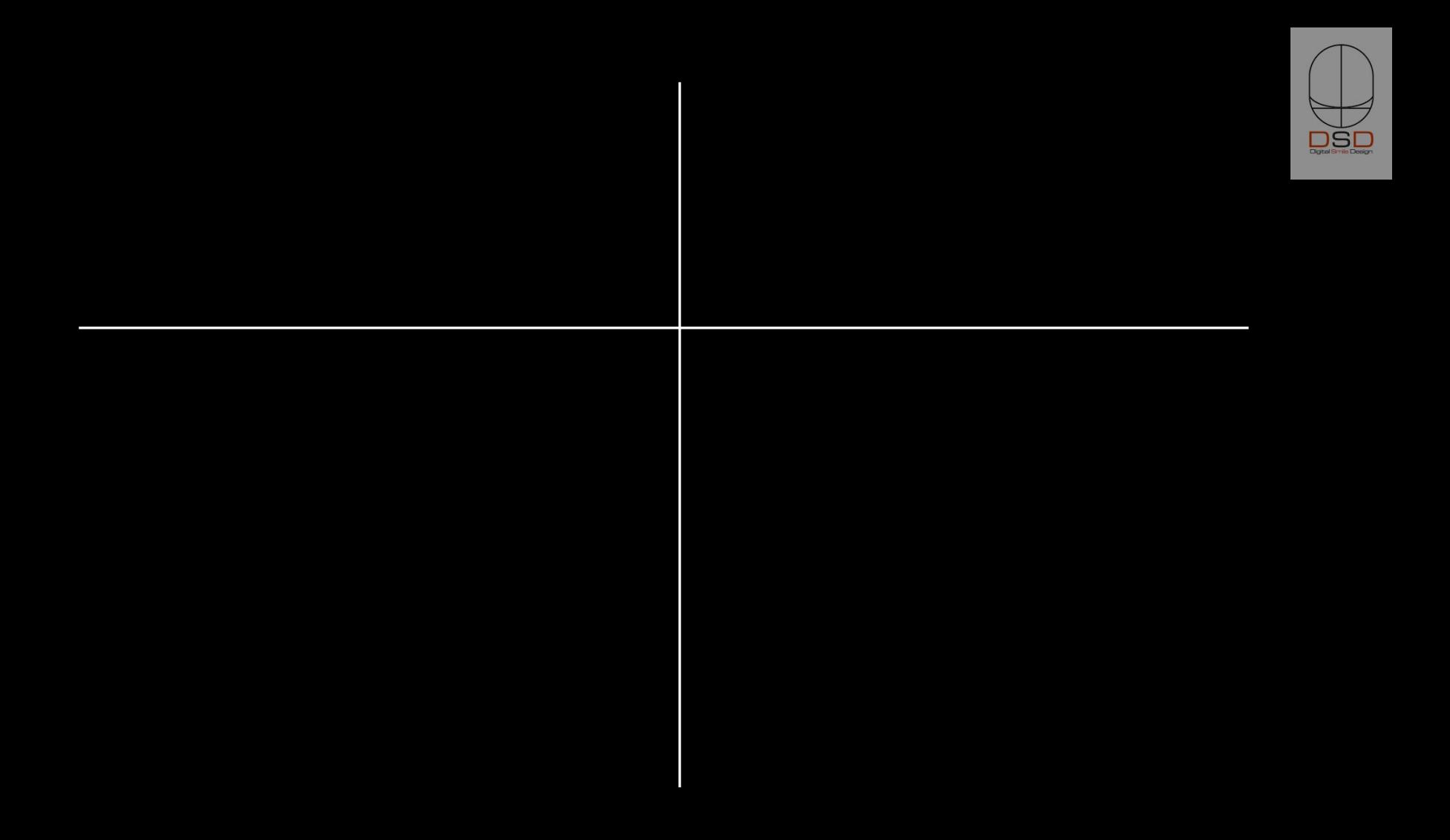

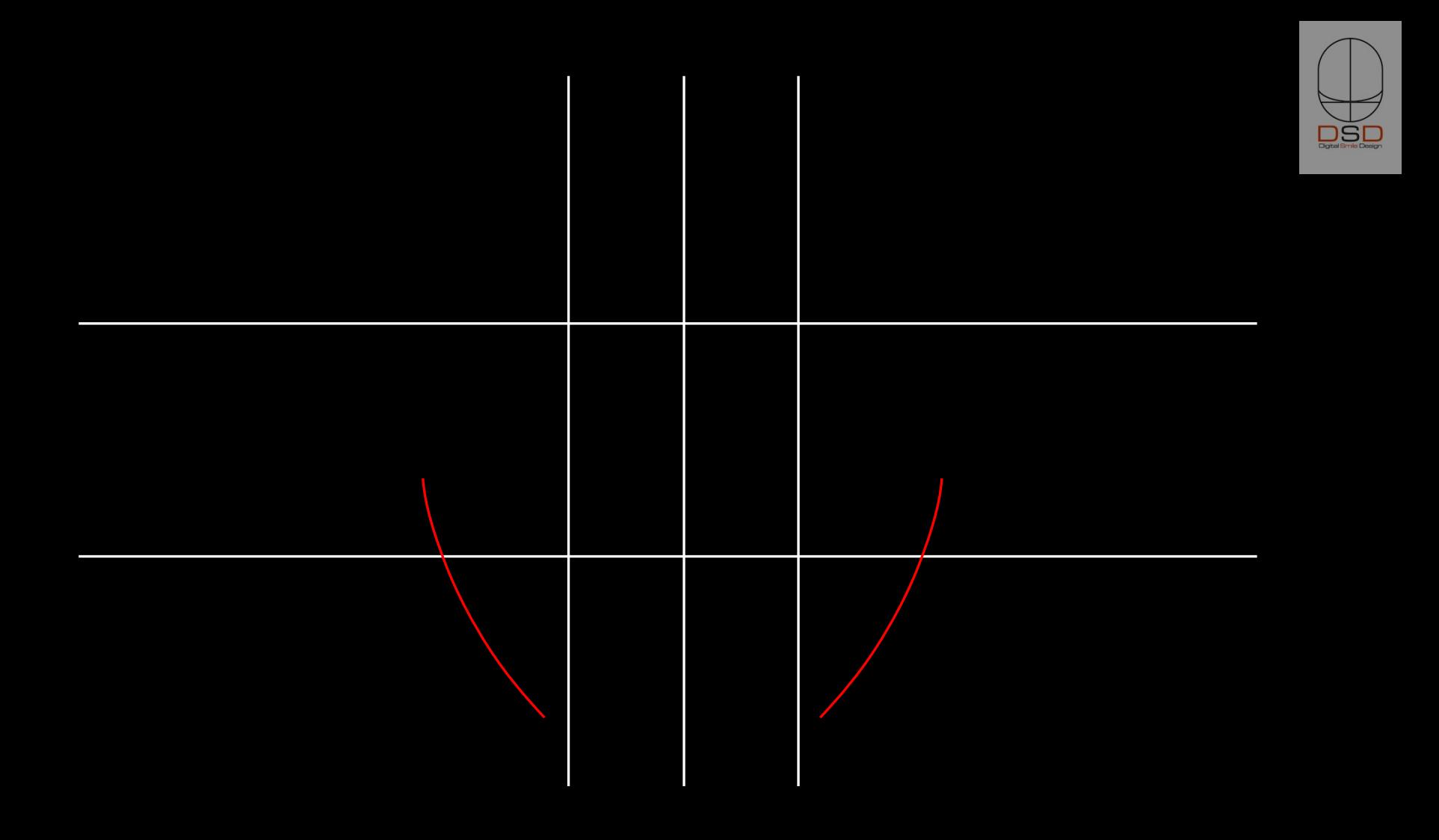

### **DSD - Tooth Proportion** Guides

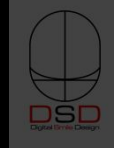

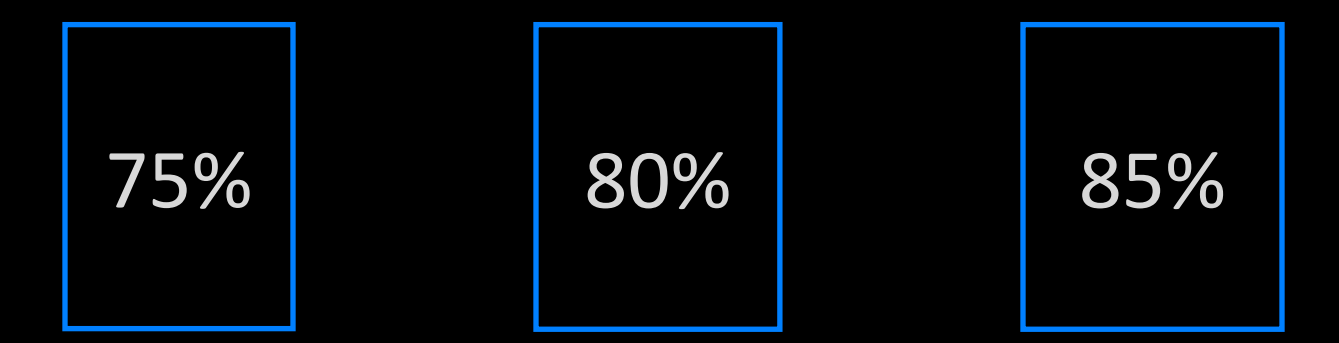

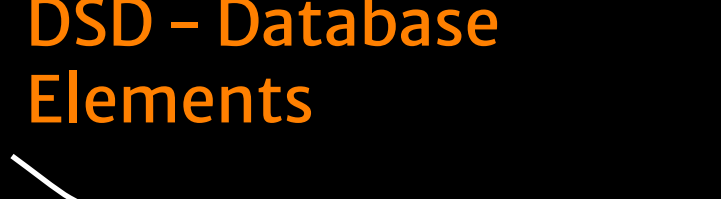

# Compa Compa Compa commo

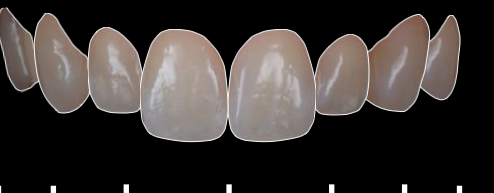

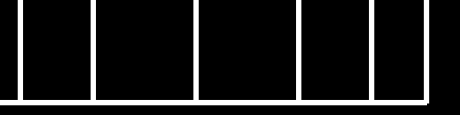

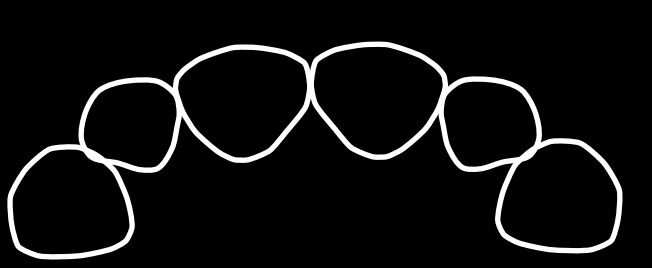

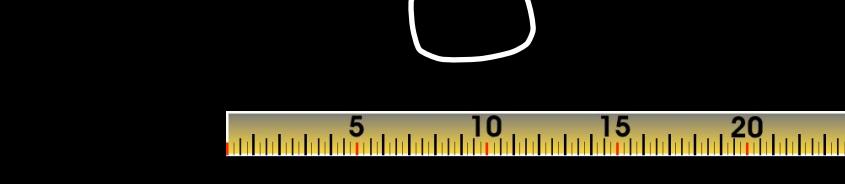

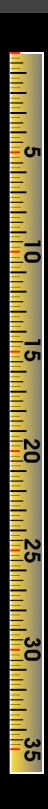

**Choose 1st and 2nd most compatible** characteristics green card and blue card)

 $\mathsf{A}$ 

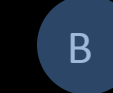

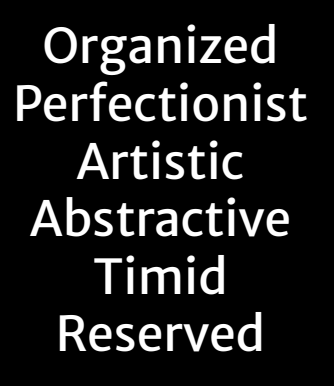

**Extroverted** Communicative enthusiastic **Dynamic** Impulsive

1 c

**Determined** Objective **Explosive** Intense entrepreneur Passionate

 $\mathsf{C}$ 

Diplomatic **Pacific Mystic** spiritualized Conformist **Discreet** 

D

### DSD - Smile Database

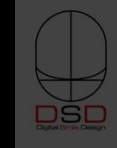

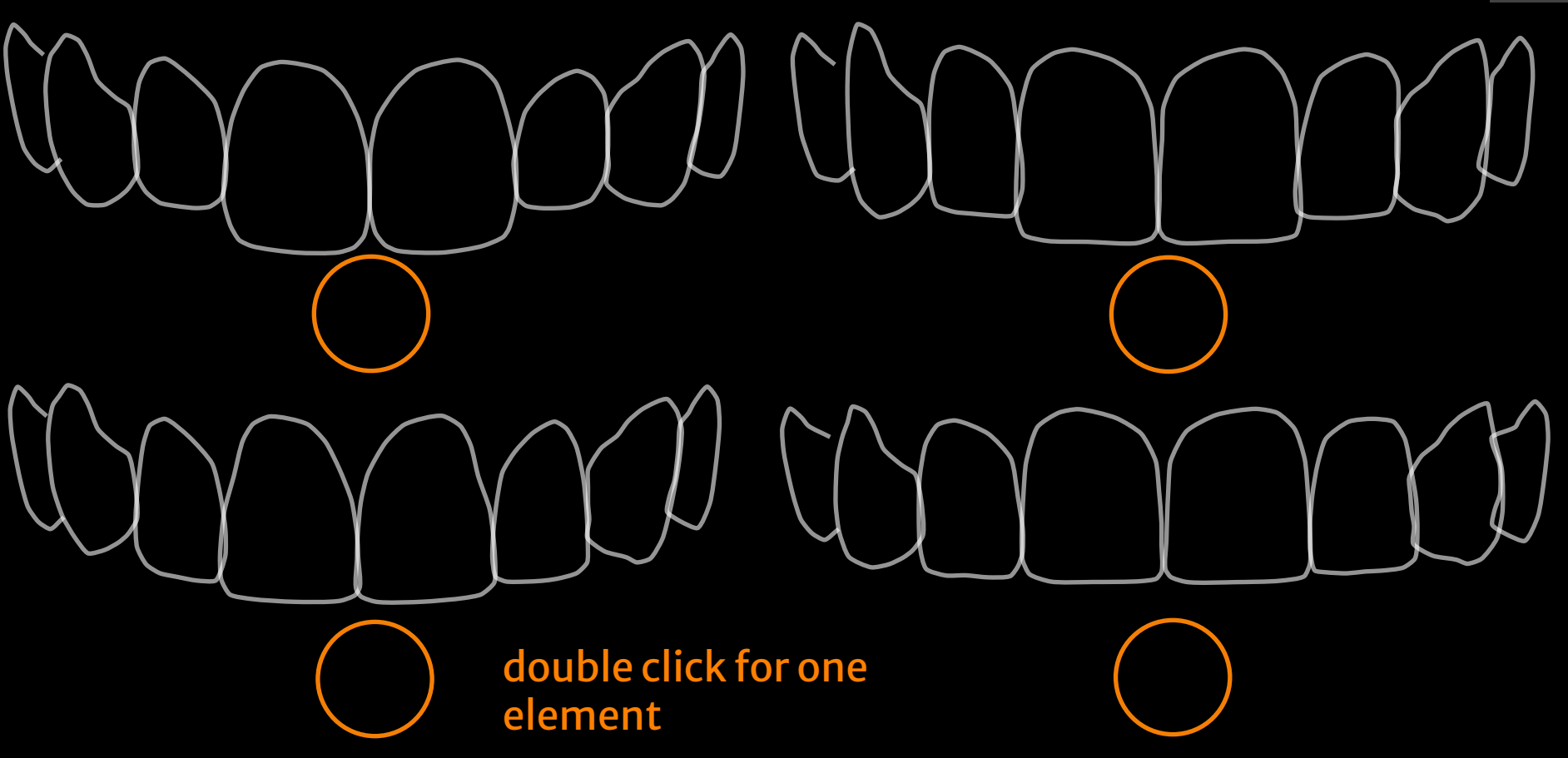

### Morpho psychology -**Visagism**

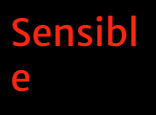

 $\Omega$ Mela **Jva** 

> Organized Perfectionist **Artistic** Abstractive **Timid** Reserved

# **Dynami Triangul** ar

**Extroverted** Communicative enthusiastic Dynamic Impulsive

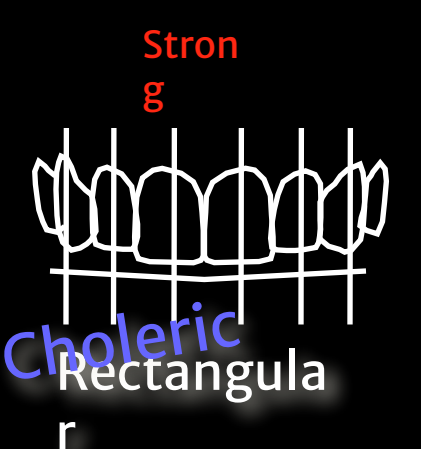

Determined Objective **Explosive** Intense entrepreneur Passionate

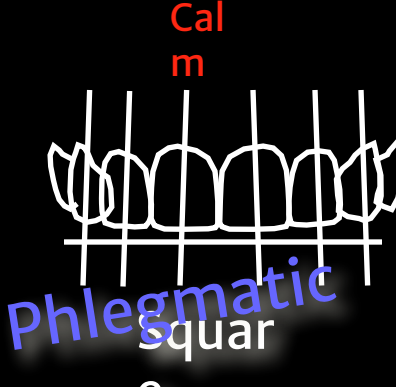

**DSD** 

e

Diplomatic Pacific **Mystic** spiritualized Conformist **Discreet** 

Morpho psychology -**Visagism** 

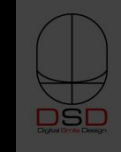

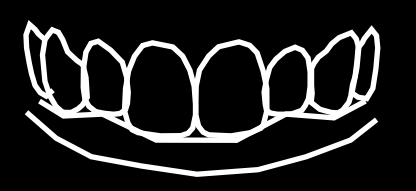

Ova

**Dominant Centrals Rounded cusps** Delicate laterals **Round Arch** 

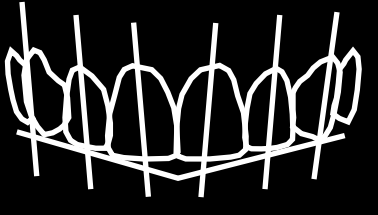

**Triangul** ar **Ascendant Smile** Line **Converging Axis** Incline cusps

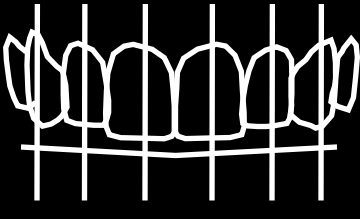

### Rectangula

ľ **Dominant Centrals** Flat incisal edge **Aggressive Cusps Vertical Axis** 

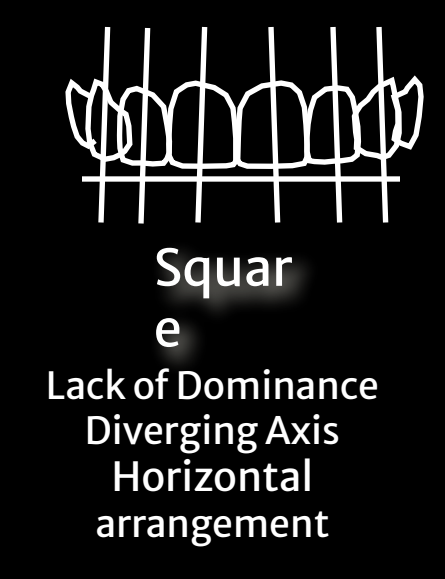

### Morpho psychology -Visagism

### Visagism Interview

What do you want to express with your smile?

What aspects of your personality do you want to highlight and which ones you would like to soften?

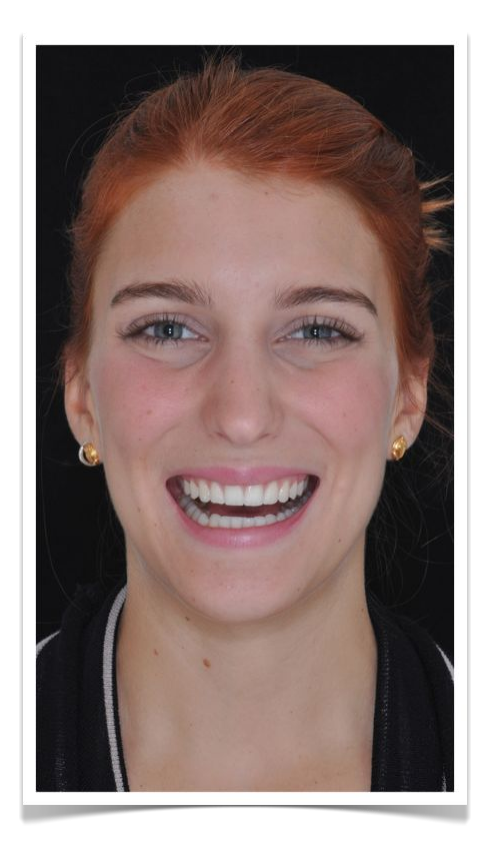

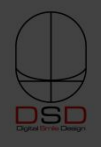

- ViĀāo Initial Conversation **Interview**
- •What is your main concern ?
- •What is wrong with your smile ?
- •Form, Color, Overall esthetics ?
- •(Give the mirror) What else ?
- •When was the last time you have been to a dentist ?
- •What was the reason for your last visit ?
- •How do you see yourself ? (esthetically speaking)
- •Tell me/us about you (character, personality)
- •Any hobbies ?
- •Travels ? Where did you go last time ?
- •What is your job ?
- •Do you like it ?

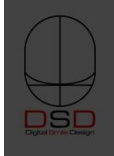

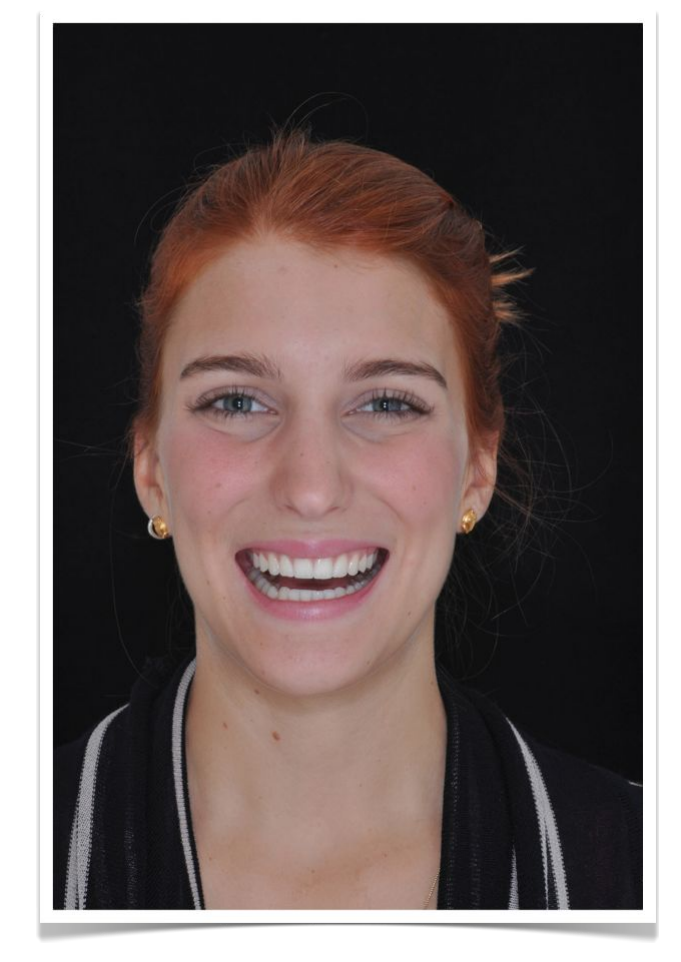

### Video Interview

Technical Recording

- •Counting 10-1 (front face shot)
- •Counting 10-1 (close-up shot)
- •Counting 5-1 (profile close-up shot) x 2 if needed
- •Counting 5-1 (front close-up shot)
- •Counting 5-1 (profile close-up) x 2 if needed

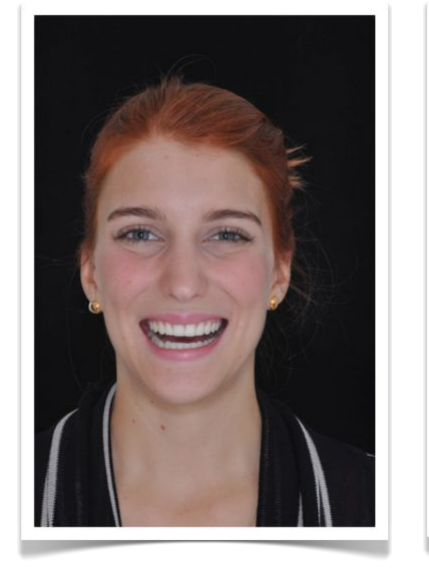

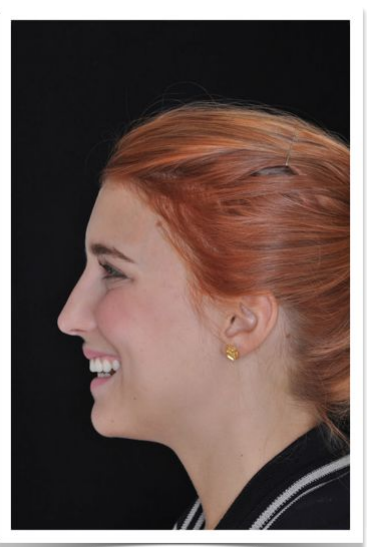

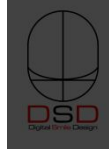

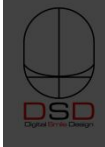

# **DSD - Digital Smile Design**

# **Basic Step-by-Step**

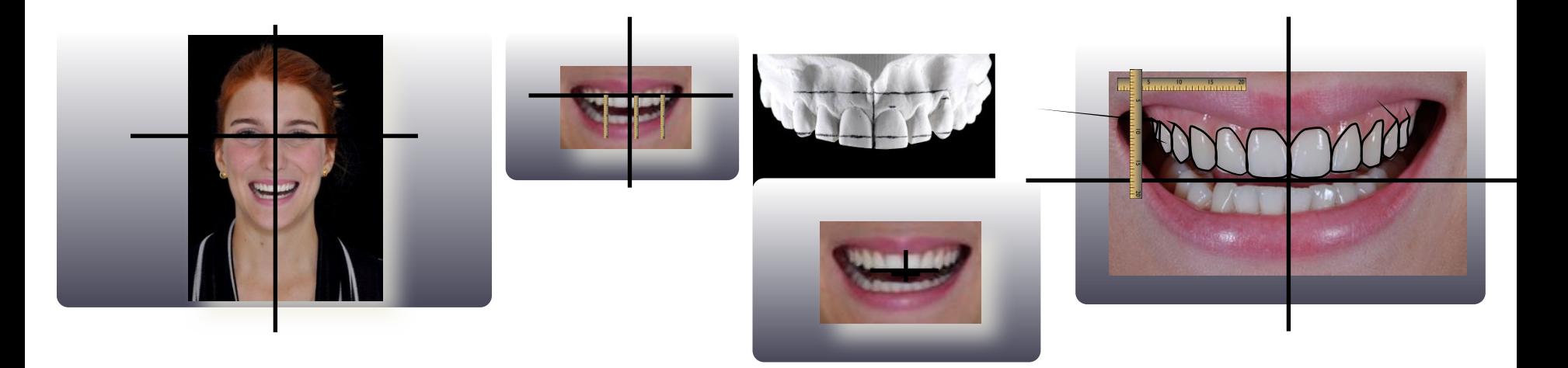

## DSD - Step 1 - Digital

- •bring face photo on torthe cross lide of your template **FacePow**
- •adjust the size of the photo so it is inside the slide limits
- •move to "back" position, behind the cross lines
- •center the photo on the screen
- move the horizontal line to the eye area
- •fine move so it crosses the middle of one pupila
- •click on the photo
- •on the inspector menu, click the metrics (ruler) icon
- •rotate using the arrows of the angle option for precise degree by degree rotation
- •line up both pupillas to the horizontal line the most accurate as possible
- •(adjust the average horizontal photo position if the bi-pupillar line is not the only reference)
- •move the horizontal line so it crosses the teeth (any position)
- •click on the photo and move it with the arrows of the keyboard (rigth and left)
- •position the photo finding the best face midline (filtrum, glabela, mento)

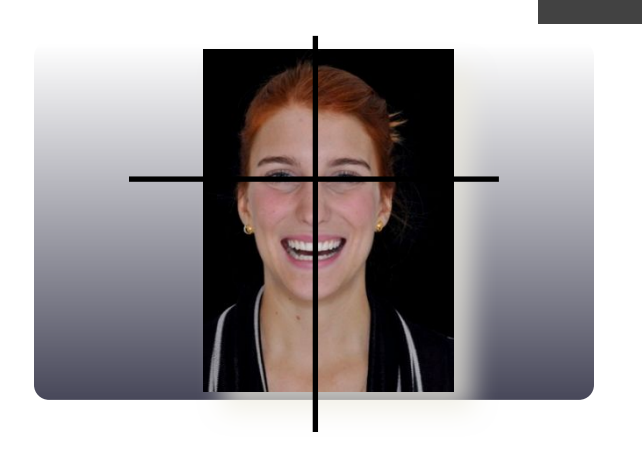

- "mask the photo redu<mark>cing it</mark>s <del>s</del>ize foe psing the mouth area
- **•**reduce the lines so th<mark>Frantsferpppeg</mark>picture
- •select the photo + horizontal line + vertical line and group them
- •enlarge the group so it takes most of the slide
- •re-position if needed the horizontal line so it crosses the anterior teeth
- •make sure the line is above the incisal edges of the anterior teeth
- •bring the 20mm ruler image to the slide and get your digital caliper
- •measure on the patient or on the model the distance between the distal (1)
- •draw 2 lines crossing exactly the position that you used to measure (distals)
- •position the zero value of the ruler on one of the lines
- •adjust by distorting the ruler image to the exact measurement lining up to the second line •your ruler is calibrated now
- •rotate the ruler vertically (use the shift key) and position on the incisal of 3 selected teeth
- •check the numbers that the line crosses the ruler
- •transfer the 3 distances by marking the model with your caliper and connect them
- $\mathcal{O}(\mathcal{O}_\mathcal{A})$  and  $\mathcal{O}(\mathcal{O}_\mathcal{A})$  are a parallel line on the gingiva area of your model with  $\mathcal{O}(\mathcal{A})$

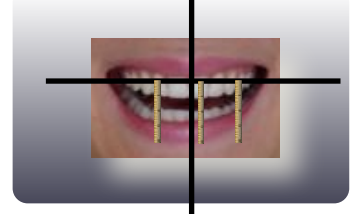

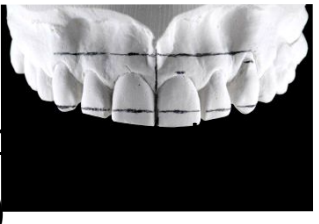

## DSD - Step 3 - Transferring the High Res Intraoral Image

- •duplicate the slide, save the presentation
- •ungroup if needed, erase all lines and all rulers
- •we will design now 3 transferring lines

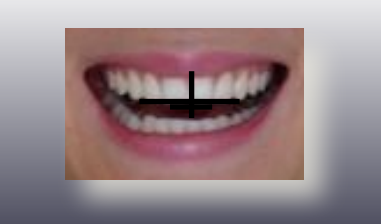

- draw the first line from the tip of the canine to the tip of the other cannue
- •draw a second line from the middle of the central to the middle of the other central
- •draw a third line exaclty on the mid line of both centrals
- •select the photo and erase
- •bring the intraoral high res photo with retractors and black background
- adjust its size and rotation to match the 1st line (canine to canine)
- •erase the first line (canine to canine)
- move the picture so it matches the best average between the 2nd and 3rd lines
- •erase the 2nd and 3rd transferring lines
- •your picture now is transferred and has the same size, rotation, x position and y position
- .DSD and paste from any previous slide and if rom our vertical lines •**Database** from our database slide and adjust to the patient's smile
- •bring the desired proportion guide (75%, 80% or 85%) and position on 11 or 21
- •start adjusting the curve respecting the proportion guide limits
- •find the patient's proportion if desired and leave one slide with this annotation
- move the proportion guide rectangle to start finding the best possible central position
- •find the central's incisal edge limit by looking the bottom line of the rectangle
- •define the "meeting point" by placing the horizontal line and the curve's lowest point
- •perform the visagism exercise if desired to find the best shape together with the patient
- •bring the best shape, adjust its height and width to fit the rectangle proportion
- make any modification by modifying its drawing points (double click on the tooth line)
- •from the existing central, duplicate, flip horizontally, position the other central
- •with both centrals, repeat the steps to design the other teeth
- •bring the calibrated ruler and measure the modifications to send the design to the lab
- •use the measurements to also communicate with your surgeon

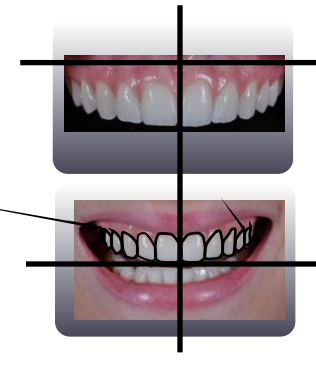

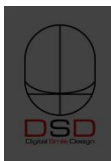